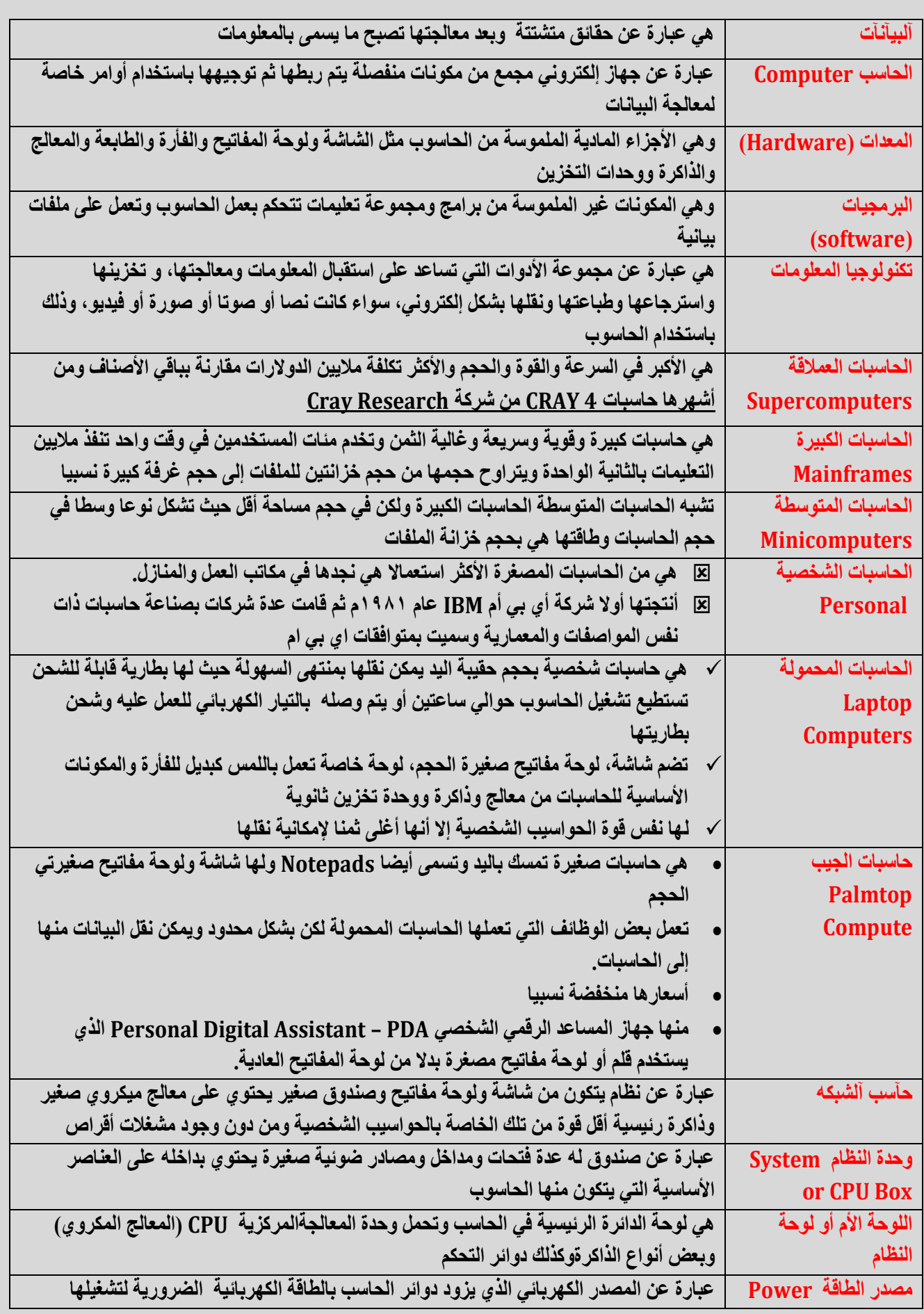

1

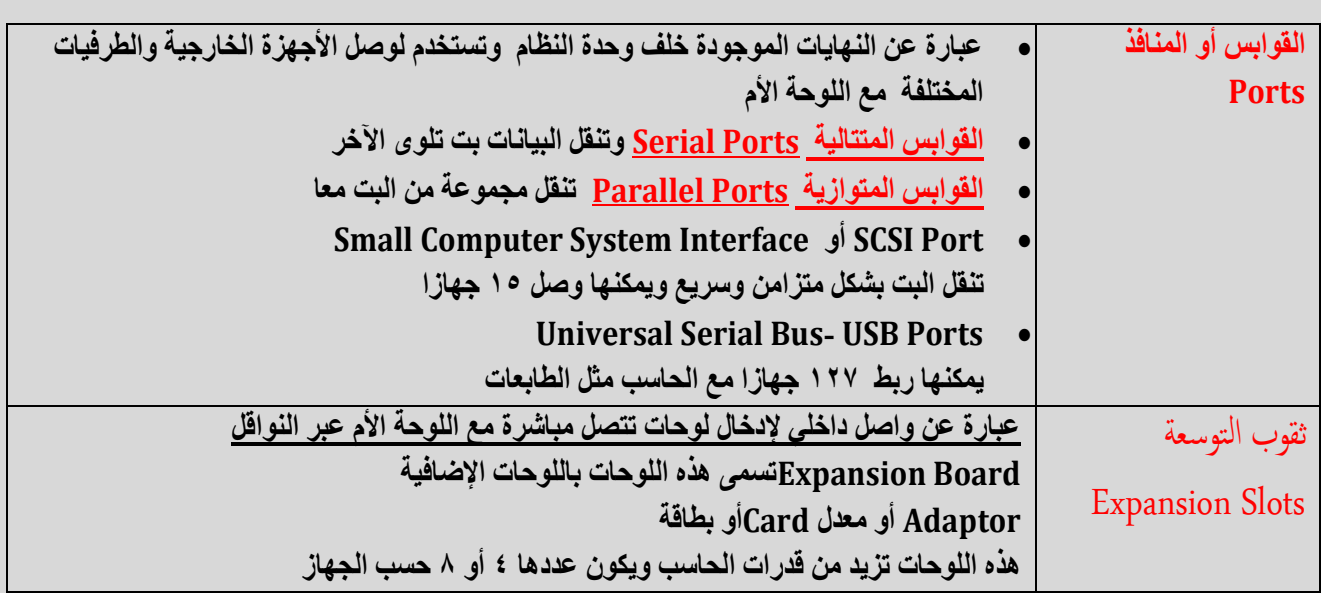

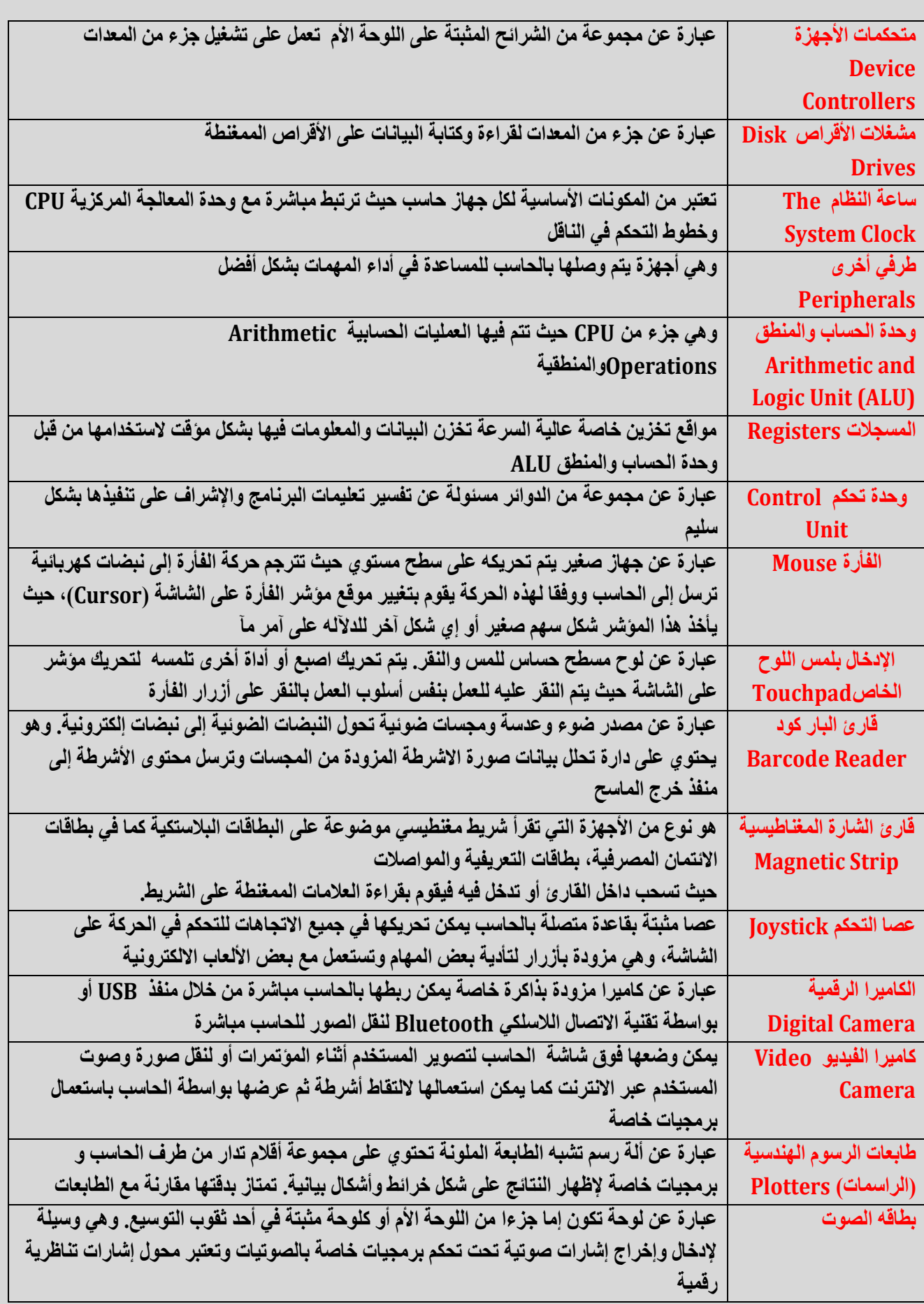

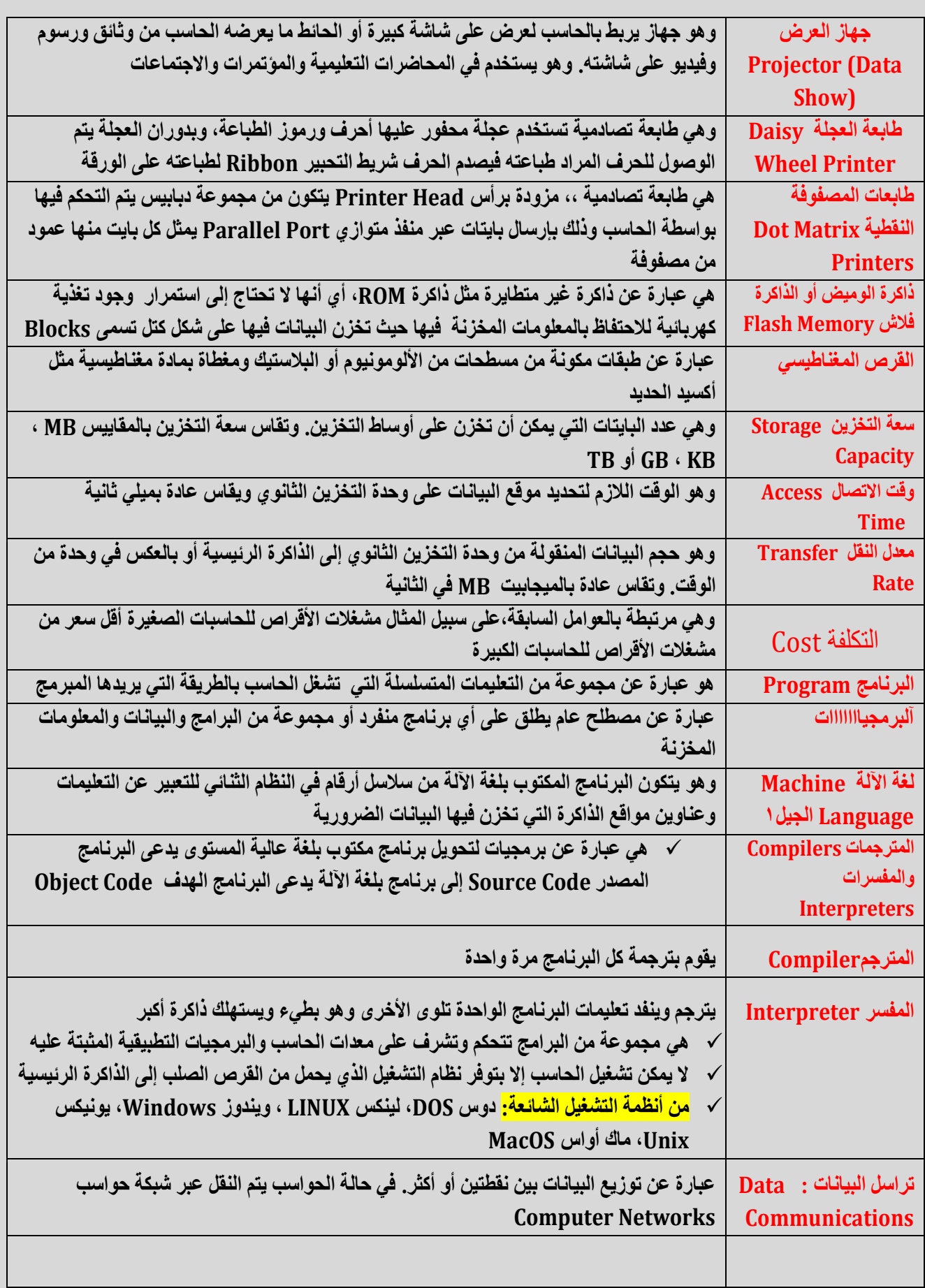

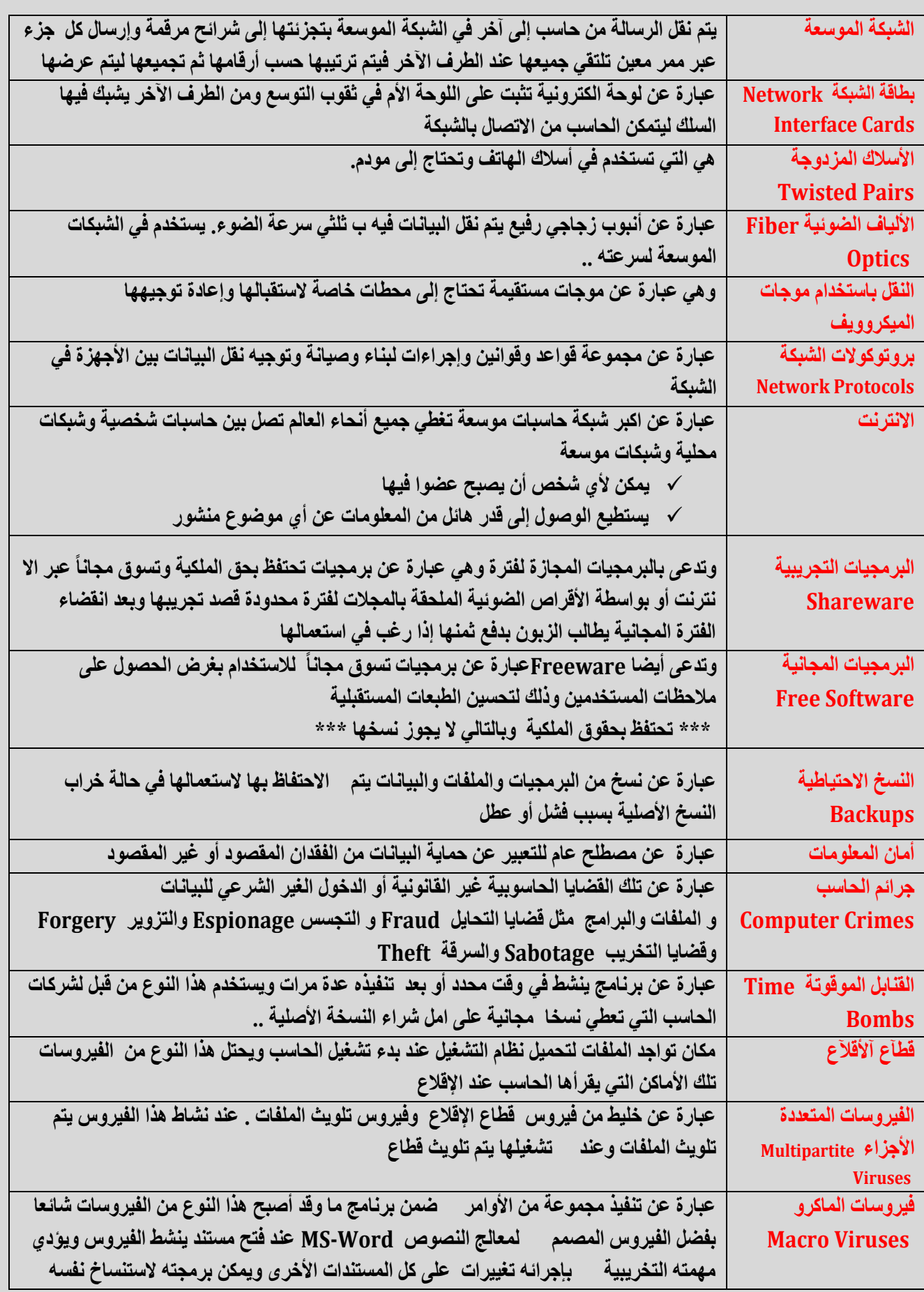

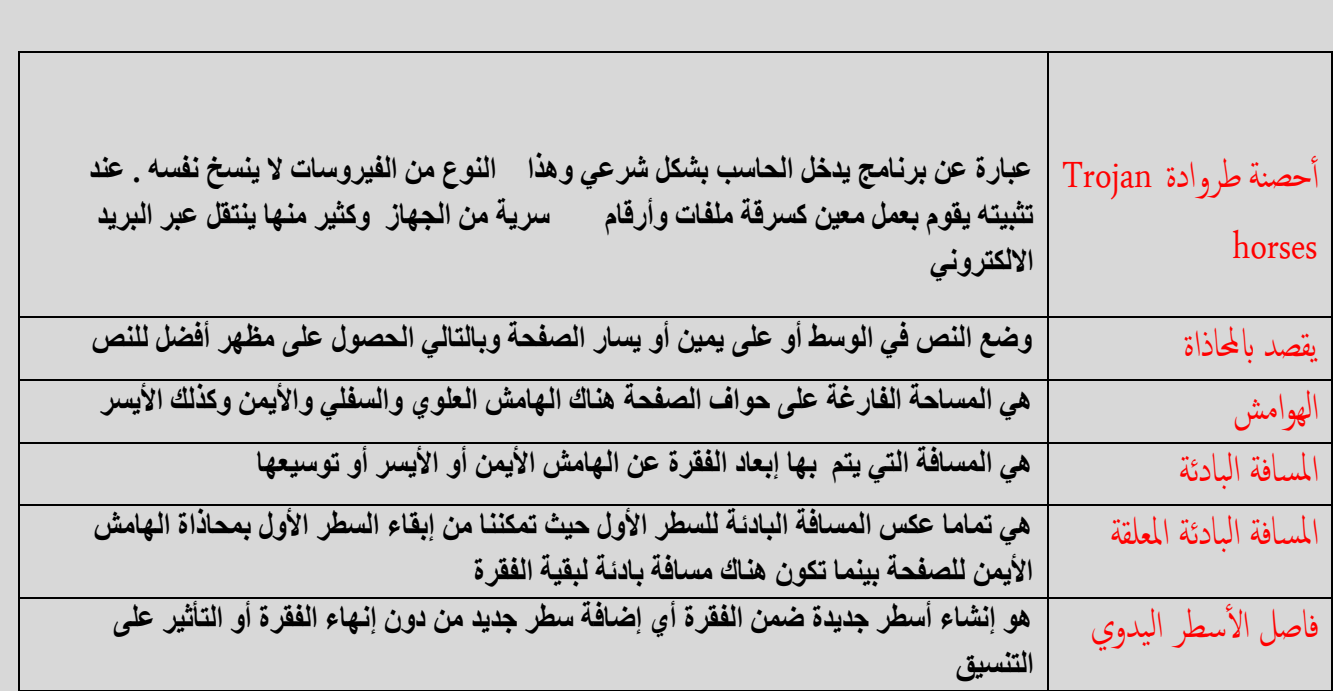

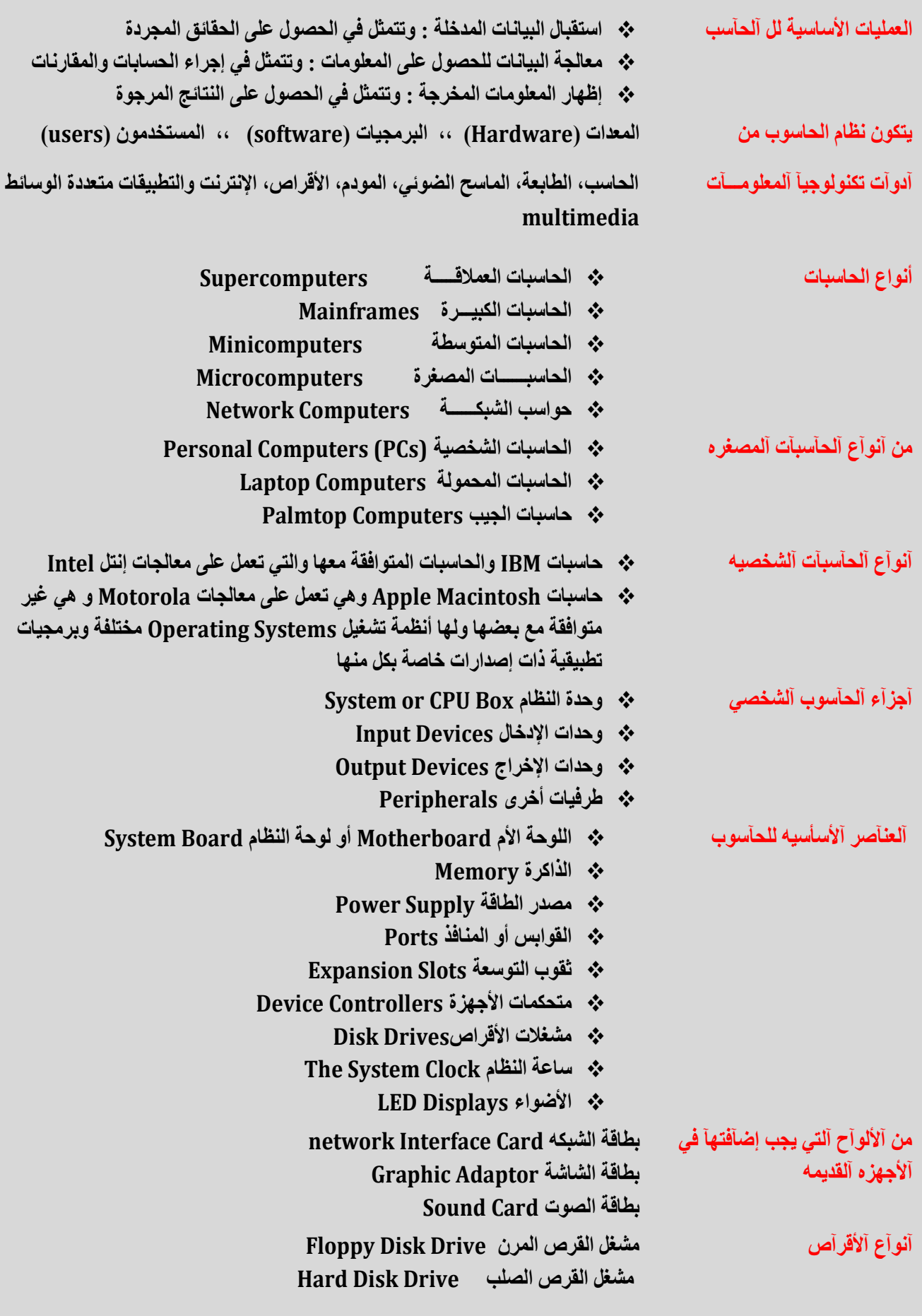

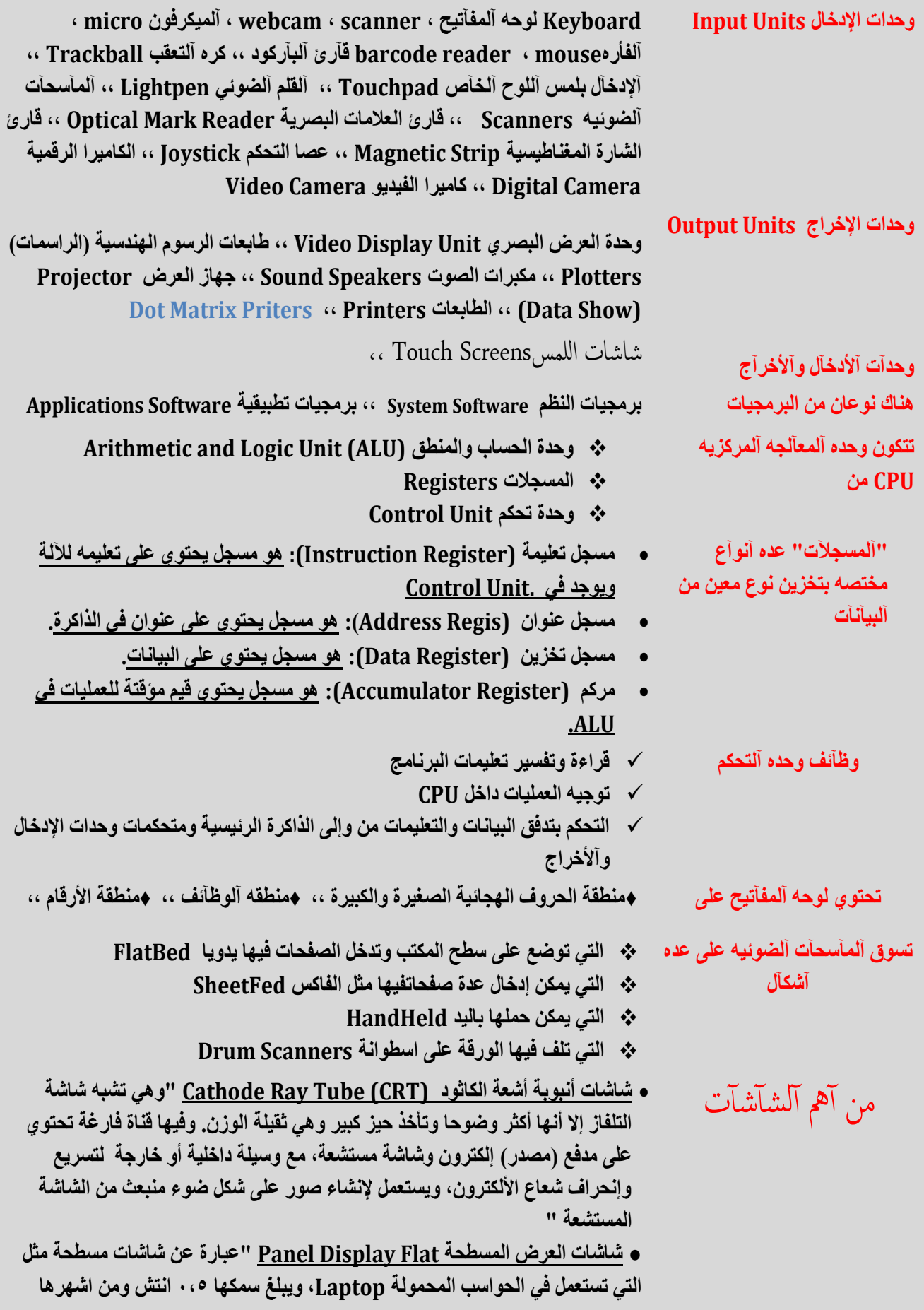

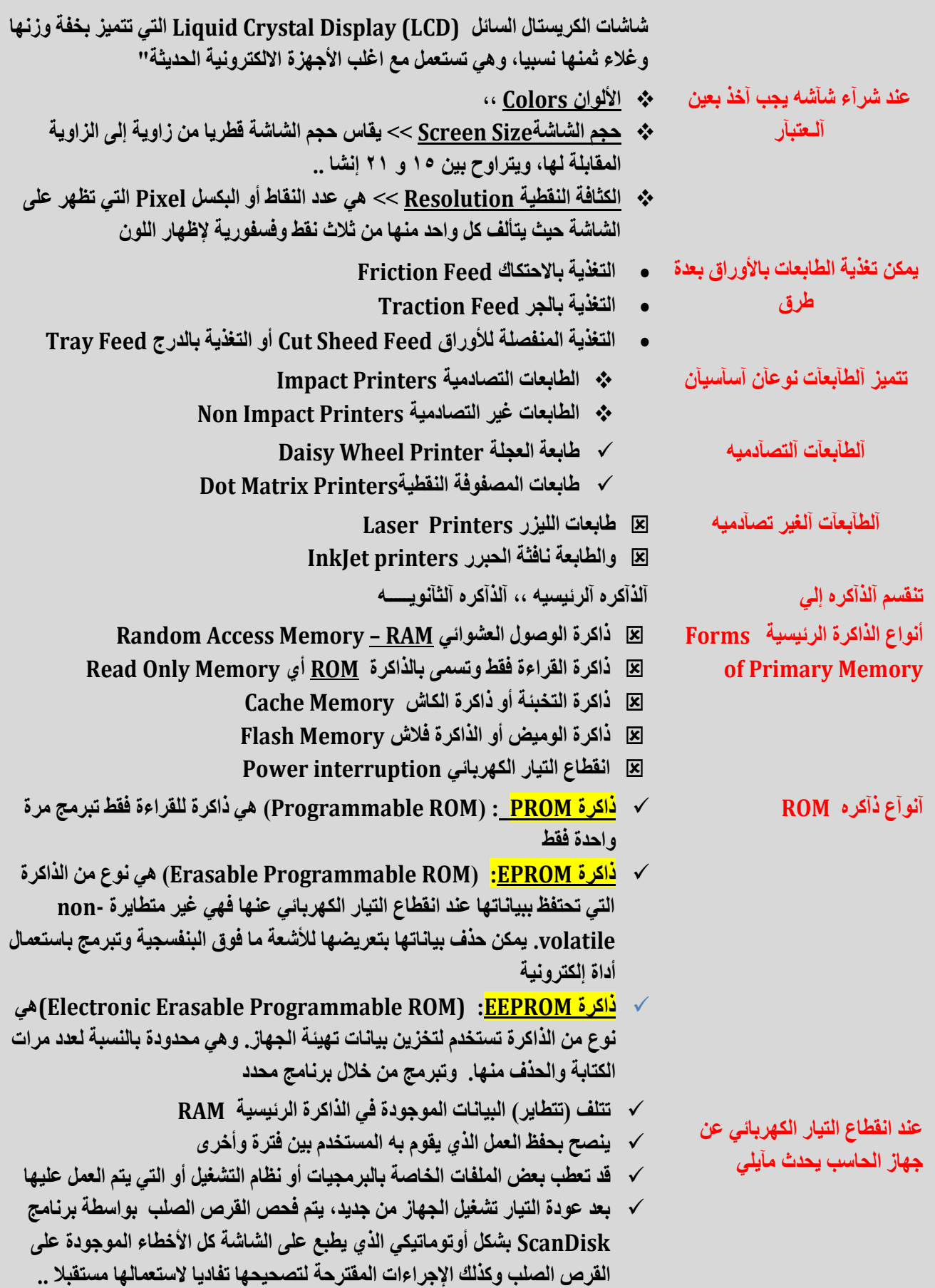

![](_page_9_Picture_220.jpeg)

![](_page_10_Picture_211.jpeg)

![](_page_11_Picture_210.jpeg)

12

![](_page_12_Picture_181.jpeg)

![](_page_13_Picture_129.jpeg)

- **حقوق الشخص في الوصول إلى بياناته وحقه في إلغاء الغير الصحيحة منها وحقه في** 
	- **منع نشرها في قوائم البريد االلكترونية Lists Mailing**

![](_page_14_Picture_243.jpeg)

![](_page_15_Picture_210.jpeg)

![](_page_16_Picture_230.jpeg)

![](_page_17_Picture_94.jpeg)

**ننقر فوق زر أوفيس ثم ننقر فوق طباعة ومن القائمة نختار معاينة قبل الطباعة فتظهر النافذة التي تحتوي على .....**

![](_page_18_Picture_205.jpeg)

- **إلنشاء تعداد نقطي إلى نص موجود نظلل األسطر المراد إضافة الرموز النقطية إليها ثم من تبويب الصفحة الرئيسية ومن مجموعة فقرة ننقر فوق أيقونة التعداد النقطي ..**
	- **إلزالة التعداد نظلل األسطر ثم ننقر على نفس األيقونة**
- **الختيار نمط للتعداد النقطي نظلل األسطر التي نريد إضافة تعداد نقطي جديد لها ثم ننقر فوق السهم الموجود على يسار أيقونة التعداد النقطي ثم ننقر فوق النمط المراد استعماله**
- **إلجراء تعديالت على نمط التعداد واختيار ننقر فوق تحديد تعداد نقطي جديد ثم من مربع الحوار الذي يظهر يمكن التحكم في الخط )النوع + الحجم( و الحرف )إلضافة رموز غير متاحة( وكذلك صورة التي تظهر أنماط جديدة من الرموز النقطية بعدها ننقر فوق زر موافق**
- الواصةل التلقائية Hyphenation **تظهر الواصلة في نهاية األسطر الالتينية وذلك إلبقاء الفراغات بين الكلمات ضمن نطاق ثابت**
	- **لتطبيق الواصلة تلقائيا يجب التأكد من عدم وجود أي نص محدد ومن تبويب تخطيط الصفحة ومن مجموعة إعداد الصفحة ننقر فوق الواصلة وننقر فوق تلقائي**
		- **عند اختبار يدوي يقوم وورد بالبحث عن النص**
		- **الذي يمكن تطبيق الواصلة عليه ويطلب التأكيد**
		- **إللغاء الواصلة ننقر فوق بال من نفس قائمة االختيار**

![](_page_20_Picture_213.jpeg)

![](_page_21_Picture_227.jpeg)

![](_page_22_Picture_212.jpeg)

- **:###### العمود ضيق )زد في عرضه(**
- **Value:# ال يستطيع تحويل النص إلى أرقام**
	- **/0DIV:# محاولة القسمة على صفر**
		- **SUM: مجموع خاليا**
		- **Average: المتوسط الحسابي**
			- **القصوى القيم :Min Max**
- **Count: عدد األرقام الموجودة في الخاليا المحددة**

**من تبويب الصفحة الرئيسية ومن مجموعة تحرير ننقر فوق السهم الموجود بجانب** للحصول على الدوال األخرى **جمع تلقائي ثم ننقر فوق وظائف إضافية فيظهر مربع حوار إدراج دالة إضافية**

 **في مربع البحث عن دالة ندخل كلمة البحث ثم نحدد الدالة من القائمة ثم ننقر فوق موافق بعدها يظهر مربع وسائط الدالة**

الدوال

![](_page_24_Picture_254.jpeg)

![](_page_25_Picture_306.jpeg)

![](_page_26_Picture_284.jpeg)

![](_page_27_Picture_293.jpeg)

![](_page_28_Picture_309.jpeg)

![](_page_29_Picture_227.jpeg)

![](_page_30_Picture_222.jpeg)

![](_page_31_Picture_270.jpeg)

**▄يلعب الحاسب اآللي دوراً حاسما ومؤثراً في كل مجاالت الحياة وذلك** ↞ ↞ **الستخداماته العديدة في مختلف المؤسسات ▄هي بيآنآت مفيده تمت معآلجتهــــآآ** ↞ ↞ **)) معلومــــــآت (( ▄هي بيآنآت خآم لم تعآلج بعــــــــــد** ↞ ↞ **)) آلبيآنـــــــــآت (( ▄تتعآمل مع البيانات إلى ومن CPU وتشرف على عملياتها الشاملة ويحدث النقل بين وحدة التحكم والذاكرة الرئيسية في مسار الكتروني خاص يسمى ناقال bus** (( ↞ ↞ **Unit Control وحـــده آلتحكــــم ((.. ▄تمثل القسم من CPU الذي يشغل البيانات وتنفذ كل العمليات الحاسبية من جمع أو طرح ومنطقية من مقارنة عنصرين من البيانات لتحديد األكبر** ↞ ↞ **)) Unit Logic Arithmetic وحده آلحسآب وآلمنطق (( .. ▄مستخدمي البرامج العاملة على المعدات لتنفيذ المهام** ↞ ↞ **))المستخدمون )users)) ) ▄هو األساس الذي يبنى عليه مفهوم تكنولوجيا المعلومات** ↞ ↞ **)) نظــــآم آلحآســـــــب (( ▄تطور مصطلح تكنولوجيا المعلومات في قطاع التعليم ليصبح** ↞ ↞

**)) Information and Communication Technology ICT واالتصاالت المعلومات تكنولوجيا )) ▄رغم أن الحاسبات تختلف من ناحية الحجم والشكل واألداء والسعر، إنما تعمل جميعها على** ↞ ↞ ))**معالجة البيانات للحصول على المعلومات (( ▄تصنف في الوسط من ناحية القوة والحجم والتكلفة بين الحاسبات الكبيرة والحاسبات المصغرة** ↞ ↞ **))الحاسبات المتوسطة )) Minicomputers ▄ أصغر أنواع الحاسبات من ناحية الثمن والحجم ولكنها األكثر شيوعا** ↞ ↞ **))الحاسبات المصغرة Microcomputers)) ▄يمكن ربطها بحاسوب مكتبي Desktop الحاسبات خالل جهاز خاص** ↞ ↞ **)) المحمولة Computers Laptop)) ▄قد يكون حاسبا كبيرا أو متوسطا، ويسمى بالخادم Server يتصل بمجموعة كبيرة من محطات العمل أو طرفيات مثل الحواسيب الشخصية تسمى عمالء Clients ((** ↞ ↞ **حآسبآت آلشبكـــــــــــــه (( ▄ تثبت وحدة المعالجة المركزية CPU + الذاكرة الرئيسية RAM (((** ↞ ↞ **على اللوحة األم Motherboard، وتتم المعالجة الفعلية للبيانات في الـCPU))) ▄تسمى وحدة المعالجة المركزية CPU ((** ↞ ↞ **بالمعالج الميكروي في الحواسيب المصغره " تكون على شكل رقآقه وآحده (( ▄تتكون وحده آلمعآلجه آلمركزيه CPU من** ↞ ↞ **)) أنواع مختلفة من الرقاقات والدوائر (( ▄تعتمد قوة الحاسوب ونوع البرمجيات العاملة عليه على** ↞ ↞ **))وحدة المعالجة المركزية (( ▄ استخدمت شركة IBM معالجات مكروية** ↞ ↞ )) **من شركة إنتل Intel)) ▄استخدمـــــــــــــت شركــــــــــــة Apple** (( ↞ ↞ **معالجات موتوروال Motorola)) ▄ لها عجلة دوالب wheel تستعمل إلنزال أو رفع المحتوى غير الظاهر من العناصر في النافذة الحالية** ↞ ↞ )) **آلفأره (( ▄ تسمح وحدات اإلخراج بعرض )))المخرجات outputs (((التي هي نتائج** ↞ ↞ **معالجة البيانات النصية والصوتية والصورية التي قام بها الحاسب على أوجه متعددة، وذلك حسب وحدة اإلخراج المستعملة، وعلى أن تكون بصيغة مفهومة من اإلنسان، من وحدات االخراج ▄تعد من آكثر وحدآت آإلخــرآج آستعمآآل** ↞ ↞ **)) آلشآشـــــــــآت (( ▄ تتحد جوده آلطبآعه من خآلل** ↞ ↞ **)) آلكثآفه آلنقطيه Resolution)) ▄هذا النوع من الطابعات بطيء جدا ويصدر ضوضاء كبيرة ال يمكن تغيير حجم األحرف ولم يعد يستعمل هذا النوع من الطابعات** ))Daisy Wheel Printer **العجلة طابعة**↞ ↞ )) **▄ تسمى 1F إلى 12F التي تعمل حسب برمجتها من قبل البرامج المختلفة وتستعمل مثل 1F للمساعدة** ↞ ↞ **)) منطقه آلوظآئف (( ▄ للفأره زر أيمن عند آلنقر عليه تفتح ))قائمة منسدلة menu down drop ((تضم األوامر التي يمكن تطبيقها على العنصر الموجود تحت مؤشر الفأرة ولها عجلة دوالب wheel تستعمل إلنزال أو رفع المحتوى غير الظاهر من العناصر في النافذة الحالية ▄يتم تخزين البيانات ثم استرجاعها فيما بعد من طرف الحاسب في** ↞ ↞ **موآقع تخزين آلذآكره ▄ ))عند حجز كل الذاكرة RAM يتم تخزين البيانات غير المستعملة فيها بمكان مخصص على القرص الصلب يسمى بالذاكرة االفتراضية Memory Virtual وذلك للسماح بمتابعة العمل على برامج إضافية عند نفاذ كل الذاكرة RAM)) ▄ يتم تخزين البيانات و التعامل معها من طرف الحاسب باستخدام** ↞ ↞ **))نظام التمثيل الثنائي أي تمثيلها بالرمزين 1 و5 فقط(( بت Bit اختصارا لـ Digit Binary )) ًو يدعى كل من هذين الرمزين** ↞ ↞ **)) ▄يمكن تمثيل الحروف و كذلك الرموز على شكل بايتات وفقا لجدول** ↞ ↞ **)ASCII) مقياس الشفرة األمريكية لتبادل المعلومات(( ▄يستعمل البايت لقياس** ↞ ↞ **))سعة الذاكرة(( ▄تسمى كل 4 بتات أي نصف بايت بالـ** ↞ ↞ **))Nibble)) ▄ تسمى لغات الجيل الرابع وتشمل لغات قواعد البيانات Bases Data تساعد المستخدم في إنشاء الملفات وتصميم الشاشات والتقارير دون استعمال لغات البرمجة** ↞ ↞ **))مولدآت آلتطبيقــــــآت Generators Application )) ▄ تضم عدة برامج عامة كمعالج النصوص وبرنامج رسوم وقواعد بيانات وكذلك البريد االلكتروني**↞ ↞ **))الحزم المتكامـــــلة Integrated Packages )) ومن آشهـــــرهآآآ ))كالريسواركس ClarisWorks ولوتس سمارت سويت Suit Smart Lotus))**

**▄وتسمى برامج حسب الطلب Bespoke((** ↞ ↞ **التطبيقات المتخصصة Software Made Tailor)) ▄نستطيع من خآلل ..... تعلم آلنطق بلغآت أخـــــــــــرى** ↞ ↞ **)) برمجيآت تعدد آلوسآئط (( ▄آلوصول إلي المعلومات وقراءة األخبار وإرسال الرسائل والتسوق وتسجيل المواعيد وعقد الصفقات عن طريق الحاسب جعلت المجتمع اآلن يسمى** ↞ ↞ **))بمجتمع المعلومات Society Information)) ▄آستعمآل شبكة الحواسب في العمل يسمى** ↞ ↞ **))بالعمل الجماعي المحوسب Computing Workgroup)) ▄ ((عملية تحميل الملفات من الخادم الحاسوب الطرفي Downloading والعكس اإليداع Uploading)) ▄تحجز الشبكة أحيانا حاسوبا لواحدة أو أكثر من هذه الواجبات، وفي هذه الحالة يسمى** ↞ ↞ **))الخادم المتخصص )) Dedicated Server ▄))يمكن للشبكات الصغيرة أن تمتلك خادما واحدا فقط بينما تمتلك الشبكات الكبيرة عدة خدم(( ▄ عندما تصل له الشريحة يوزعها على جميع الحواسيب المتصلة بها** ↞ ↞ **)) الموزع** HUB**)) ▄يوجه الشريحة عبر الممر المناسب حتى تصل للطرف اآلخر وتستخدم في اإلنترنت والشبكات الكبيرة جدا** ↞ ↞**))الموجه ))Routers ▄تعتبر شبكة الحلقة ذات موثوقية أكبر نوعا ما من شبكة النجمة** ↞ ↞ **)) لعدم حآجتهآ للتحكم آلمركزي (( ▄للتحكم في نقل البيانات عبر الشبكات وتامين الربط بشبكة االنترنت، تعتمد الشبكات على** ↞ ↞ ))**تقنيات ومعدات تراسل البيانات )) ▄آلمودم مركب من كلمتين وهي** ↞ ↞ **)) MODulator و DEModulator)) ▄يستخدم في نقل البيانات عبر خطوط الهاتف** ↞ ↞ **)) آلمـــــودم ((** ▄**هناك عده أنواع من المودم كالمودم** ↞ ↞ **)) آلذكـــــي (( الذي يستطيع نقل األصوات و البيانات معا عبر خطوط الهاتف** ▄**تحتاج الخطوط المستأجرة لجهاز خاص يشبه المودم يسمى** ↞ ↞ **)) DSU/CSU))** ▄**تسمى بالمتكاملة ألنها تؤمن نقل كل أشكال البيانات** ↞ ↞ **))الشبكة الرقمية للخدمات المتكاملة (ISDN)) (** ▄**تتمثل مهمة بطاقة الشبكة في** ↞ ↞ **))نقل البيانات بين األجهزة في الشبكة طبقا للبروتوكوالت المستعملة((** ▄**تتمثل في الوسائل المستخدمة في ربط الحاسبات مع بعضها البعض سلكيا أو السلكيا** ↞ ↞ **))وسط النقل Transmission )) Media** ▄**تشبه في شكلها الكوابل المستعملة في الفضائيات وتحتاج إلى بطاقة شبكة** ↞ ↞ **))األسالك المحورية Coaxial))** ▄**تحتاج الى اجهزة ارسال و استقبال** ↞ ↞ **))النقل باستخدام موجات الراديو(( ▄ أول اتصال عن بعد بين حاسبين في الواليات المتحدة في** ↞ ↞ **)) نهآيه آلسبعينآت من آلقرن آلمآضي (( ▄في التسعينات أصبح باإلمكان الوصول إلى المعلومات المخزنة في حاسب بعيد عن الشبكة باستعمال** ↞ ↞ **))النص التشعبي )) Hypertext**  ▄**أصبح باإلمكان نقل الرسومات والصور واألصوات والفيديو عبر االنترنت وتدعى هذه التقنية** ↞ ↞ **))بالشبكة العنكبوتية ))World Wide Web – WWW العالمية** ▄ **الهندسة اإلنسانية Ergonomics من أصل كلمتين ))يونآنيتين(( همآ ergon وتعني "عمل"، و nomos وتعني "قوانين" ،، وتتمثل في آألسلوب آألمثل للتفآعل بين آألشخآص وآلمعدآت بحيث يعمل آلكل بكفآءه أكبر .. ▄ آلتي يجب آستخدآمهآ على حآسب وآحد فقط** ↞ ↞ **))رخصة المستخدم الواحد License User Single)) ▄ يمكن تثبيتهآ على عدد من آلحوآسب محدد في آلرخصه وتتميز بسعرهآ آلذي يكون آقل من سعر شرآء عده نسخ** ↞ ↞ **))رخصة متعددة االستخدام License Site))** ▄**تدعى ب آلبرمجيآت آلمجآزه لفتره وهي** ↞ ↞ **)) آلبرمجيآت آلتجريبيه Shareware))** ▄**تدعى ب Freeware وتحتفظ بحقوق آلملكيه وآليجوز نسخهآ** ↞ ↞ **)) آلبرمجيآت آلمجآنيه Software Free))** ▄**تدعى أيضا بالبرمجيات المشاعة وتكون متوفرة للجميع مجانا ويمكن نسخها وتعديلها )) آلبرمجيآت آلعآمه Domain Public ))Software**

▄**عبارة عن تشكيلة من األرقام والحروف يختارها المستخدم ويحتفظ بها** ↞ ↞ **))إدخال كلمات العبور Password User))** ▄**تعتبر من آلموآضيع آلمهمه في تكنولوجيآ آلمعلومآت** ↞ ↞ **)) معآلجه آلنصوص ((** ▄**هنآك عدة معالجات النصوص مثل** ↞ ↞ **)) Tex ,Perfect Word ,Works)) ▄ يحتوي الشريط Ribbon على 3 آجزآء** ↞ ↞ **)) عآلمه آلتبويبTabs" ))آلصفحه آلريئسيه، إدرآج ، تخطيط آلصفحه"** ▄**تبين آلمسطره** ↞ ↞ **)) آلهوآمش آلمستعمله وكذلك عآلمآت آلجدوله ((** ▄**مفاتيح االختصاراتShortcut Keyboard وتسمى ب** ↞ ↞ **))بتلميحات المفاتيح Tips Key))** ▄**عند حفظ أو فتح ملف يقوم وورد باقتراح المجلد االفتراضي** ↞ ↞ **))Documents My))** ▄**إلغالق نافذة العرض نضغط على المفتاح** ↞ ↞ **))ESC أو ننقر فوق إغالق (( ▄))عند النقر على زر أوفيس ثم تحضير ثم خصائص يمكن تغييرمن لوحة المعلومات التي تظهر اسم الكاتب والعنوان كذلك الموضوع ((** ▄**لتحديد سطر من نص** ↞ ↞ **))نحرك المؤشر إلى بدايته ثم نضغط((** ▄**عند النقر عليه يتحول من شفاف إلى واضح ويظهر تلقآئيآ** ↞ ↞ **))شريط األدوات المصغر(( ▄يعتبر من آشهر برآمج آلجدوآل آأللكترونيه** ↞ ↞ **)) برنأمج أكسل (( ▄تمكننا من تخزين عدد كبير من البيانات في جداول** ↞ ↞ **)) برنأمج آكسل (( ▄أهم المستخدمون لهذه البرامج التطبيقية** ↞ ↞ **))المحاسبون واإلحصائيون المختصون في التخطيط والتحليل المالي وكذلك مسئولو المبيعات والتسويق ((** ▄**يعتبر كملف في آكسل ويحتوي على عدد من أوراق العمل كذلك أوراق تخطيط** ↞ ↞ **)) آلمصنـــف ((** ▄**))مـــــــــــدى آلخآليــــــــــآ(( يسمــــــــى )) آلنطــــــــــــآق (( ▄)) تقاس سرعة الحاسب في هذه األيام بـالجيجا هرتز اي مليار دورة في الثانيه((**

**توجد عدة مواصفات أساسية لبطاقات الشاشة:**

- **بطاقة مصفوفة رسوم الفيديو (VGA (Array Graphics Video : حيث تكون الكثافة النقطية معها بمقدار 445 x 495 - عمودي x أفقي**
	- **بطاقة مصفوفة رسوم الفيديو السوبر (SVGA (VGA Super : حيث تكون الكثافة النقطية معها بمقدار 955 x 455**
	- **بطاقة مصفوفة رسوم الفيديو الممددة (XVGA (VGA Extended : حيث تكون الكثافة النقطية معها بمقدار 1024 x 768**
	- **بطاقة مصفوفة رسوم الفيديو الممددة الكوادا (Array Graphics eXtended Quad (QXGA: التي تكون كثافة النقاط معها 2549x1134 بكسل** 
		- **مالحظة : تحدد الكثافة النقطية مدى وضوح ودقة المخرجات. وتسمى الشاشات التي تستطيع عرض كثافات نقطية مختلفة متعددة المسح Multiscan أو متعددة التزامن Multisync**

يوجد برامج ضغط (compression) البيانات الذي يعزز سعة التخزين، فمثلاً باستخدام برنامج ضغط يمكن مللف سعته MB700 أن خيزن يف صورة مضغوطة بسعة MB350

<mark>الذاكرة الثانوية (</mark>Secondary storage ) <mark>المهل على الهلفات</mark> :

<mark>∕ يَمكن الذاكرة الثانوية من تخزين كميات هائلة من البيانات في شكل ملفات دائمة حيث لكل ملف اسم وامتداد </mark> <mark>لبحدد نوعه ومع أي برنامج يعمل مثل XLS ، DOC</mark>

يميز الاسم الملفات عن بـحضما البـحش وتـخضع للـمليات التالية :

- ١) إنشاء الملف وتسبيته وحفظه Create , name and save
	- ٢) نسخ الملف وتحريكه وحنفه Copy, move and delete
- ٣) استرجاع المعلومات من الملف وتحديثها Retreive and update
	- ٤) عرض الملف على الشاشة وطباعنه Display and print
		- 0) تنفيذ الملف Execute
- ٦) نحميل الملف من القرص إلى الذاكرة الرئيسية Upload لإمكانية نسخه من فَبل الآخرين على الشبكة والعكس **Download** 
	- ٧) نصنير الملف من برنامج إلى أخر Export أو العكس Import
		- ٨) ضغط الملف أي نصغير حجمه File compression
		- ٩) حفظ الملف من العبث والفيروسات File Protection

" أماء العاسب ( Computer Performance ) : أى سرعة اتجاز وحدة المعالجة المركزية CPU للتطيمات و تتحدد بـــ : 1- سرعة ساعة الحاسب Clock speed ٢ - سعة الذاكرة الرئيسية RAM ٣- سرعة القرص الصلب Hard disk acess time <u>f – سر</u>عة النوافل Bus speed ، نافل العناوين Address Bus ، نافل البيانات Data Bus ، نافل النحكم **Control Bus** 0- بطاقة الرسوم Graphics accelerator

- 
- ٦- عد البرامج المشغلة في الوفت الواحد

الجبِل الثَّاني – (لغة النّجميع Assembly Language ) : تكون التّطيمات المستعلة مع هذه اللغة على شكل | لفتصارات رمزية سهلة التنكر Mnemonic Symbols مثل ADD, STO MUL وكذلك يتم التعبير عن مواقع |الذكرة المستعلة لتمثِّل المتغرف باستخدام العونة الرمزية Symbolic Addressing مثل استعمال الكلمة |الاعْلَيْزِيةَ TOTAL بدلا من عنوان الموقَع في الذاكرة ١٠١٠١٠١٠

ابِعَن استعال الإعداد بالأنظمة الثَّمانية أو السلاس عثيرية أو العثيرية للتعير. عن البيانات الحدية.

|من الواضح أن لغة التجميع أسهل من لغة الآلة ولكنها تبقي مثلها مثل لغة الآلة مرتبطة بمصارية الحاسب أوموجهة للعل على هكِلة الحاسب معين . على عص لغة الآلة بجب ترجمة البرنامج المكتوب بلغة التجميع |بو اسطة برنامج خاص بِسمى المجمع Assembler قَبل سَفيدَه

![](_page_36_Picture_23.jpeg)

الجيل الثّالث – (اللغات عاليةَ المستوى High Level Languages ) : هي لغات أكثَّر هيكلةَ Structured حيث يمكن للمبرمج التعيير عن تطيمات الإسناد والتحكم الشرطي والقفز إلى أي تطيمة أخرى و كذالك التكرار بواسطة كلمك محجوزة Reserved Words مثل:

IF X > 10 THEN X=X\*10; 3 X=X+1 .

DO 77 I=1,10 X=X+1 77 CONTINUE .

إضافة إلى استعمال كلمات أخرى أو رموز من طرف المستخدم User Defined Words للتعبير عن مواقع الذاكرة أو ما يسمى بالمتغيرات variables

- √ من بين اللغات عاليةَ المستوى نذكر فوربَران Fortran ولغةَ باسكال البائدتين ولغةَ C التي تتميز بسرعةَ تتفيذ البرامج المكثوبة بها.
- √ عندما يكون المشروع البرمجي Software Project معقد جدا مثل الألعاب الالكترونية ومعالجات النصوص بِستحيل استعمال هذه اللغك ونستعمل عوضها جبِل جديد من اللغات سَمـى لغات الكاثنية التوجيه Object Oriented Languages والتي تتنمي إلى الجبل الخامس
- √ من بين اللغات الكائنية التوجيه نذكر ++C التي اكتشفت بحر أزمة البرمجيات Software Crisis في نهاية الثَّمانينك وكذلك لغة Java
	- √ تخلف اللغات الكائنيةَ التوجيه عن سابقاتها باستعمال مفهوم الكائن Object الذي يضم البيانات والطرق Methods أو العليك التي يمكن إجراؤها عليه.
- √ من هذه اللغات نذكر لغة الجافا Java التي بالزيادة عن هذا تتميز كذالك بحم ارتباط البرنامج المكتوب بها بمحات الحاسب كنوع المعالج المكروي أو نظام التشغيل المثبت عليه وذلك بإنتاج شفرة جافًا بايت كود Java Byte Code التي يتم تتفيذها بواسطة آلة جافا الافتراضية JVM المثبتة على النظام

ا**لواجمة في البرمجيات** Interfaces : نَتَمَثَّل الواجهةَ في الطريقةَ التي يتخاطب بها مستخدم البرمجيةَ مع الحاسب و.هي نو علن: ١) النّخاطب بكتابةَ الأوامر. ( Command Line Interface ): حبِث بِكتب المستخدم الأمر. من خلال لوحةَ المفاتيح لبِظهر. على شاشهَ الحاسب وهذه الطريقة فَديمة وبطبئة وتحتاج إلى مهارات ومعرفة معمقة لنظام الشغل ٢) الواجهةَ المستخدم الرسوميةَ ( Graphical User Interface ): تستخدم الصور والإيقونات Icons كذالك فَوائم الاختيار ات Menus لكي بِتمكن المستخدم من اختيار. الإيقونـة بتوجيـه الفأر ة تْم النفَر. عليها مر. ة أو مرسِّين لتَفعِل أمر ما وتَتَميز هذه الطريقةَ بالسهولةَ والمتَعةَ User Friendly **تطوير النظم System Development** : سَّمَّلْ في نَحويل نظام بِدو ي إلى نظام حواسبي Computerized مثَّل & نظام الرواتب أو الماليةَ من النظام اليدوي إلى نظام بعمل بالحاسب. تشمل عمليهً تطوير. النظم عدة خطوات بِقوم بها فريق متكامل تسمى دورة حباة النظام Life Cycle وبِمكن حصر ها كالتالي: ١) تحديد المعدات والبر.مجبات اللازمة ٢) التحليل والتصميم والبرمجة ٣) الاختبار والتقييم

```
التدريب المعتمد على الحاسب ( Computer Based Training CBT ):
```
يتمثَّل في تدريب عدد من الاشخاص على مجوعةَ متنوعةَ من المواضيع تكون عادة على فَرص مدمج ومن محاسنه:

٢) الشعور بالانعزال عن الزملاء (تخصيص يوم لجمع كل الموظفين)

$$
\begin{array}{rcl}\n\boxbox{Euler}\n\\[10pt] \text{Euler}\n\\[10pt] \text{Euler}
$$

41

 **ألستعرآض آلنص في آسفل إلي آسفل مستند وورد تستعل << )) BAR SCROL)) تعتبر كشبكه LAN ((( >>> خمسه حوآسيب في نفس آلمكتب متصله ببعضهـــآ آلبعض بوآسطه شبكه (( للحصول على قآئمه مفآتيح آألختصآرآت في وورد 2551 << )) نضغط على زززززززر ALT)) لتغيـــر لغه آلكتآبه دأخل فقره في وورد << (( آضغط على Ctarl +Shft)) لبدآيه كتآبه فقره عربيه دآخل مستند وورد << )) نضغــط على Ctral +shift)) حفظ ملف بآلتنسيق آلنصي آلغني RTF يسمح << )) بنقل آلملف بين تطبيقآت مختلفه لتشتغل تحت آنظمه مختلفه (( لتجديد آلنص بأكمله يجب << )) آنقر مرتين فوق آلكلمــــــه (( عند حفظ ملف جديد يقترح آلمجلد آألفترآضي << )) Documents My)) يمكن تعديل معلومآت آلملف مثل آسم آلمؤلف من خآلل << )) لوحه معلومآت آلمستند آلتي تظهر من خيآر خصآئص عند آلضغط على زر آوفيس (( يمكن تحديد آلمسآفه آلبآدئه للسطر آألول من فقره من خآلل << )) تبويب تخطيط صفحه مبآشره (( لحسآب مجموع خآليآ من ورقه عمل مصنف آكسل نستعمل آلدآله << ))SUM)) آنظمه آلمعلومآت آألدآريه هي عبآره عن << )) آنظمه لتزويد آلمديرين بألمعلومآت آلضروريه من جميع آقسآم آلمؤسسه لمسآعدتهم في آتخآذ آلقررآت آليوميه (( تستخدم جدرآن آلنآر كنظآم << )) لمنع تسرب آلبيآنآت من آلمؤسسه عبر آألنترنت (( لحسآب عدد آلقيم آلموجوده في مجموعه من آلخآليآ من ورقه عمل من مصنف آكسل نستعمل آلدآله << ))Count((**

**لحسآب آلمتوسط آلحسآبي لخآليآ من ورقه عمل من مصنف آكسل نستعمل آلدآله << )) Average))**

![](_page_42_Picture_4.jpeg)

![](_page_43_Picture_4.jpeg)